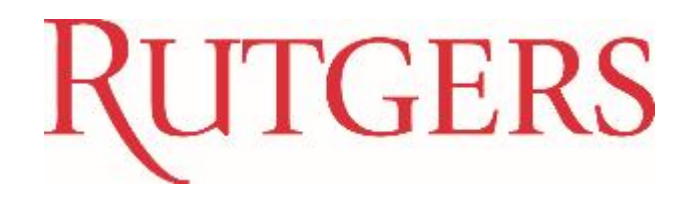

# **New Jersey Earned Sick Leave** For Timekeepers and Approvers

Guide for Type 4 and Type 5 employees

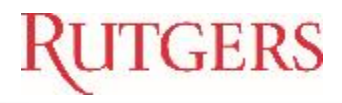

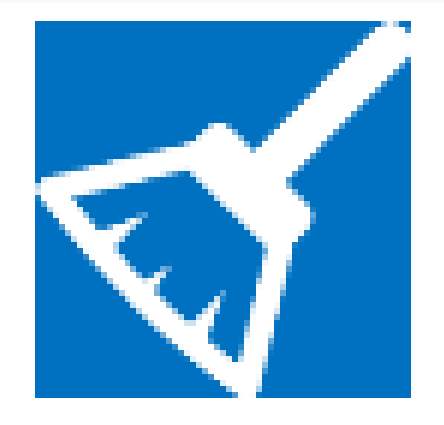

 $\checkmark$  Please keep side conversations to a minimum Cell phones silenced Ask questions!

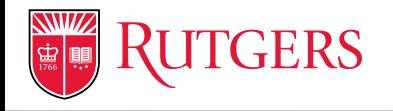

#### **Act became effective October 29, 2018**

Requires that virtually all employees receive a minimum amount of paid sick leave each benefit year, including those who did not previously receive paid sick leave under existing policies.

Out Sick

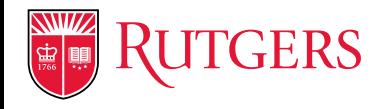

Methods of Providing Earned Sick Leave Will Vary By Employee Class:

- Employee may accrue paid sick leave at a rate of one hour per thirty hours worked, up to 40 hours in a benefit year (Class 4 and 5 Employees)
- Employee may be advanced the amount of paid sick leave the employee would have accrued under the above method at the beginning of the benefit year, up to 40 hours (e.g. salaried/nonhourly employees who do not currently accrue paid sick time)
- Employer may rely on existing PTO policy provided that it meets the minimum requirements of the NJ ESLL (e.g. employees currently accruing paid sick time pursuant to Policy and collective negotiations agreements)

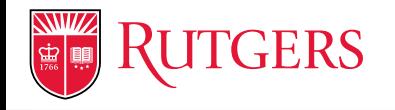

Employees can use up to 40 hours of accrued paid sick leave per benefit year for the purposes listed in the NJ ESLL.

Up to 40 hours of accrued and unused paid sick leave may be carried over to the next benefit year.

Out Sick

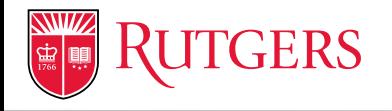

Class 4 and 5 employees began accruing paid sick time on October 29, 2018. They may begin using accrued earned sick time on February 26, 2019.

New Class 4 and 5 employees begin accruing time upon commencement of employment and may use accrued paid sick time starting on the 120<sup>th</sup> day after their start date.

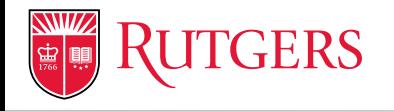

New Jersey Earned Sick Leave (NJ ESL) can be used for:

- An employee's or employee's family member's medical condition or preventive care
- Absences due to circumstances related to domestic or sexual violence

Out Sick

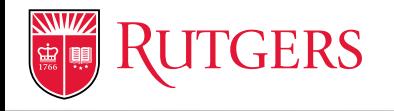

New Jersey Earned Sick Leave (NJ ESL) can be used for:

- Closure of the employee's workplace, or employee's child's school/daycare, by order of a public health official
- Time to attend employee's child school meetings/functions

Out Sick

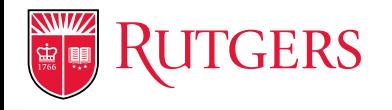

The NJ ESLL restricts:

Out Sick

- The circumstances in which employers can require employees to provide advance notice of the need to use paid sick leave and/or documentation,
- The days on which an employer may prohibit the foreseeable use of paid sick leave (black out days),
- The amount of advance notice that employers may require, and
- The types of documentation employers may require employees to provide to verify the need to use paid sick leave.

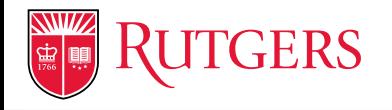

Employer cannot retaliate against employees for use of paid sick leave. Earned sick leave taken under the NJ ESLL cannot be counted as an absence for disciplinary purposes.

Departments considering discipline for reasons related to an employee's use of sick leave must contact Office of Labor Relations and Academic Labor Relations.

Out

Sick

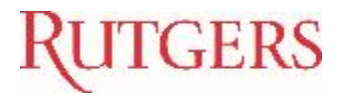

# **What we'll be covering in this course:**

- □ NJ Earned Sick Leave (NJ ESL)
- NJ ESL Roster for 4s/5s
- **Q** Time Entry
- □ Time Reporting Code
- **Q** Exceptions/Rules
- Additional Resources

# Basic Facts

# New Jersey Earned Sick Leave (NJ ESL)

- $\Box$  Rate of accrual
	- $\Box$  The accrual rate of the NJ ESL is 1 hour for every 30 hours worked, up to a maximum of 40 hours of leave per benefit year.
- $\square$  Benefit year
	- $\Box$  The benefit year begins July 1 through June 30
- $\Box$  Start date of accrual
	- Employees begin to accrue NJ ESL on October 29, 2018, or on the first day of their employment, whichever is later.
- Date available for use
	- $\Box$  Employees can begin using accrued NJ ESL under this law 120 days after you begin employment

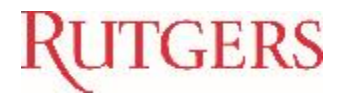

# **Time Entry & Approval** *By Employee Type (Type 4 and/or Type 5)*

## **Hourly, Non-Exempt**

**▶ Per Diem ▶ Student Workers** Casual Worker (Temp)

## **RUTGERS**

#### Main Menu > Absence Reporting > NJ ESL Roster for 4s/5s

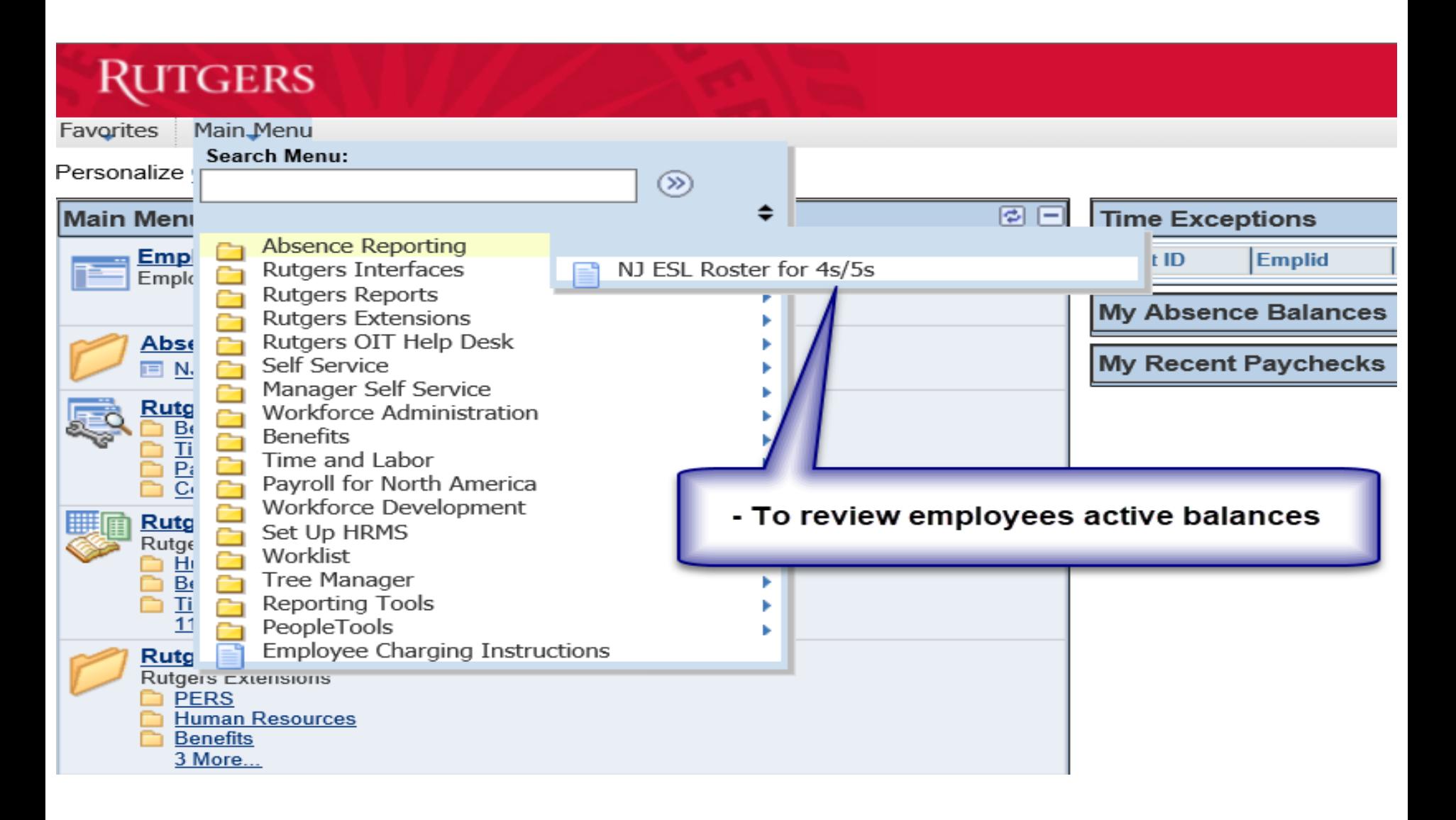

## **RUTGERS**

### **Main Menu > Absence Reporting > NJ ESL Roster for 4s/5s**

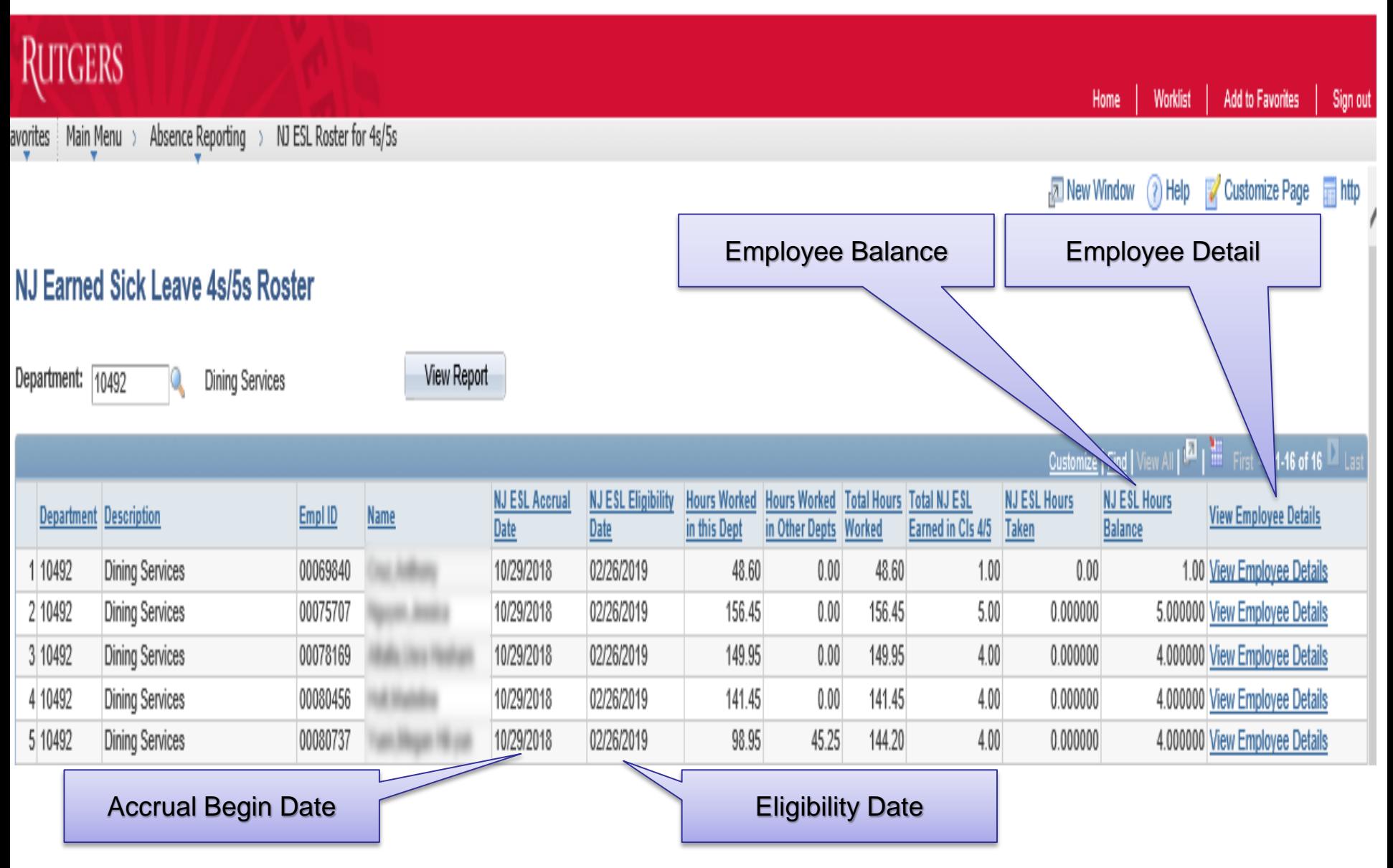

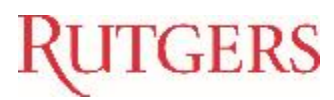

## **Employee Details**

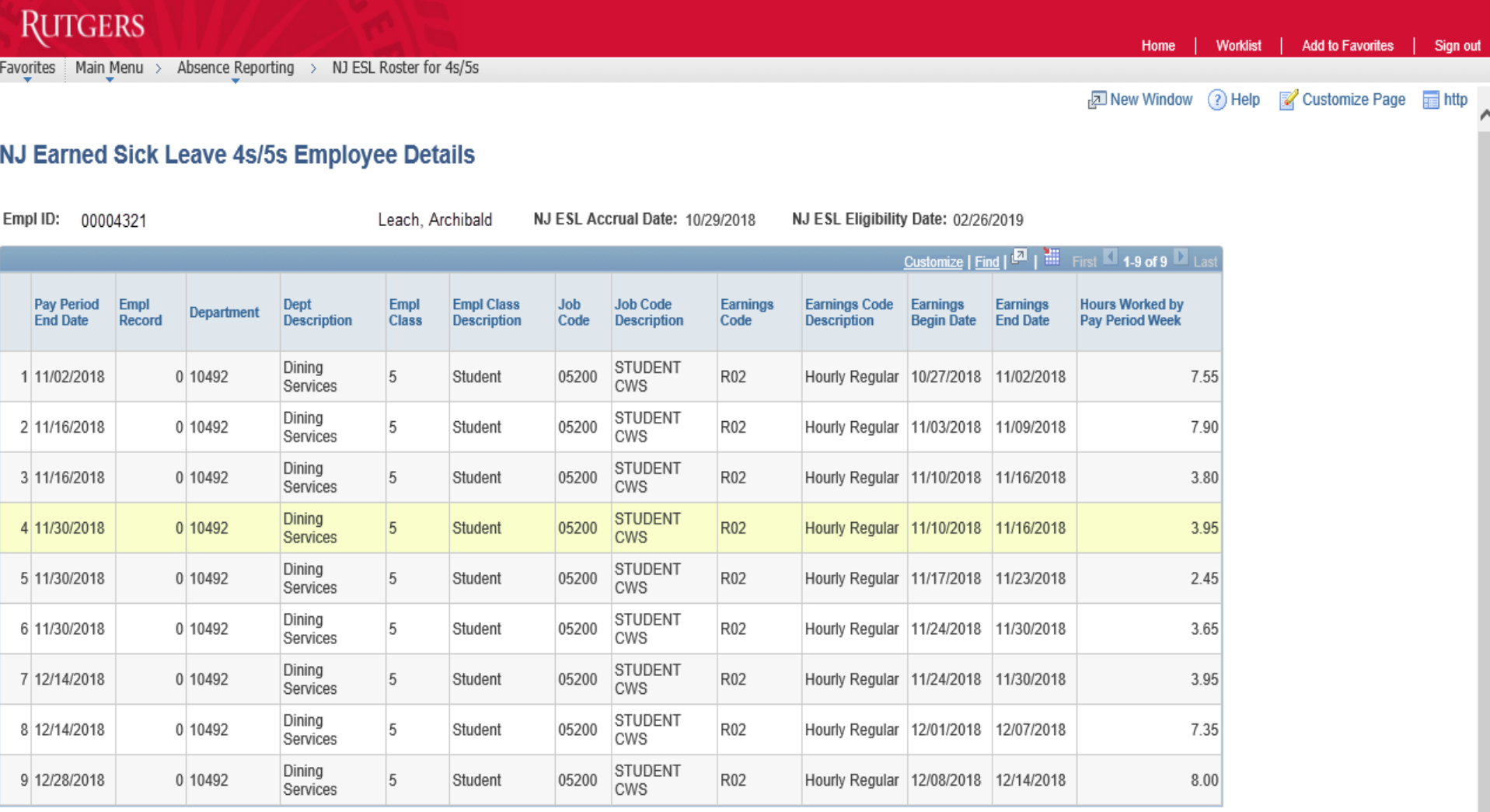

Cancel

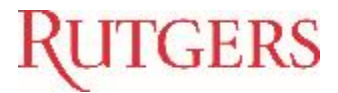

#### **Employee Self Service View**

#### **Main Menu > Self Service > Benefits > Employee NJ ESL Totals**

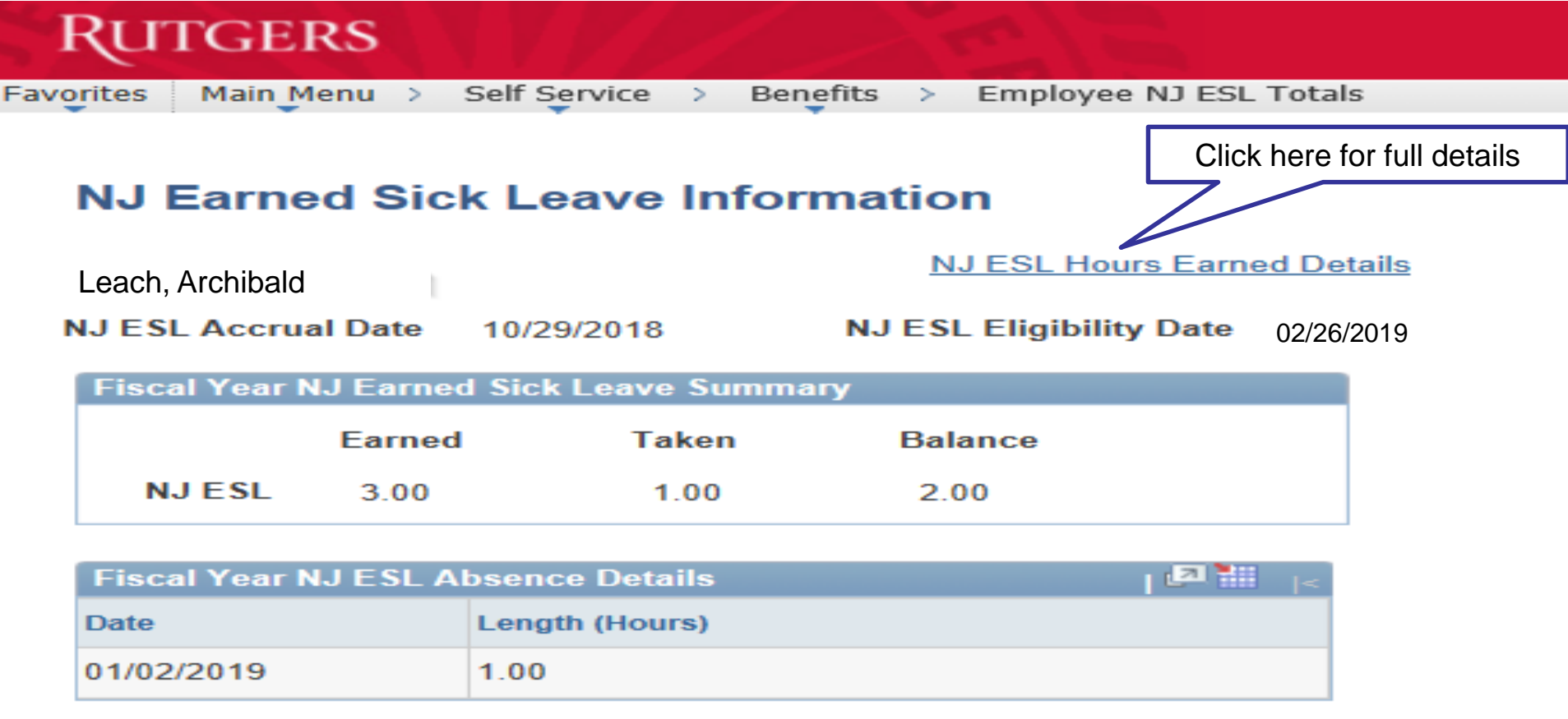

#### **Employee Self Service View**

**RUTGERS** 

Favorites | Main Menu > Self Service > Benefits > Employee NJ ESL Totals

#### <mark>고</mark> New Window ? Help  $\blacktriangleright$  C

**Add to Favori** 

Home

#### **NJ Earned Sick Leave 4s/5s Employee Details**

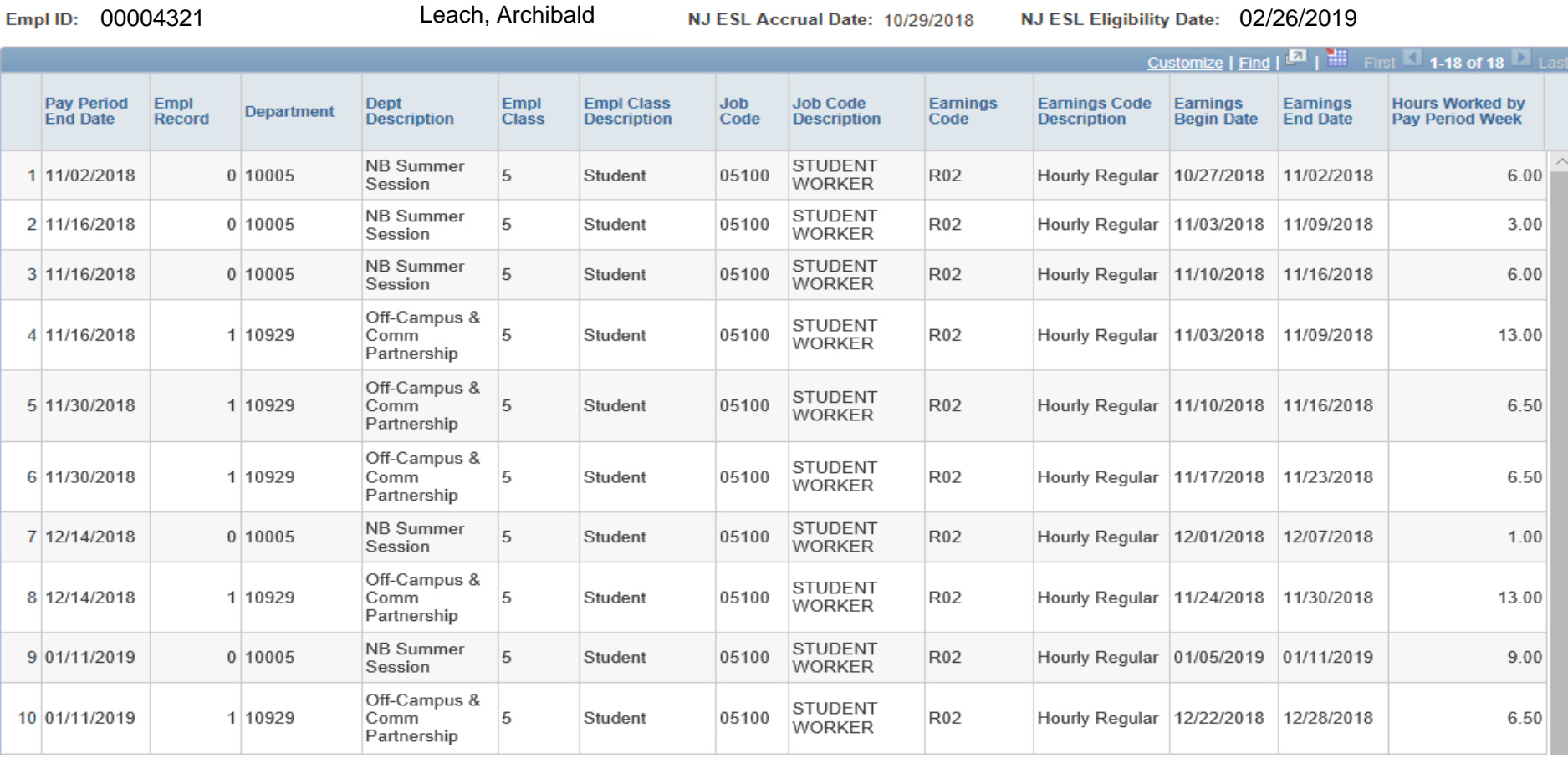

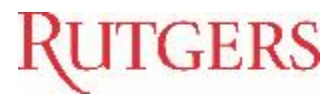

## **Time Entry & Approval Process Responsibilities**

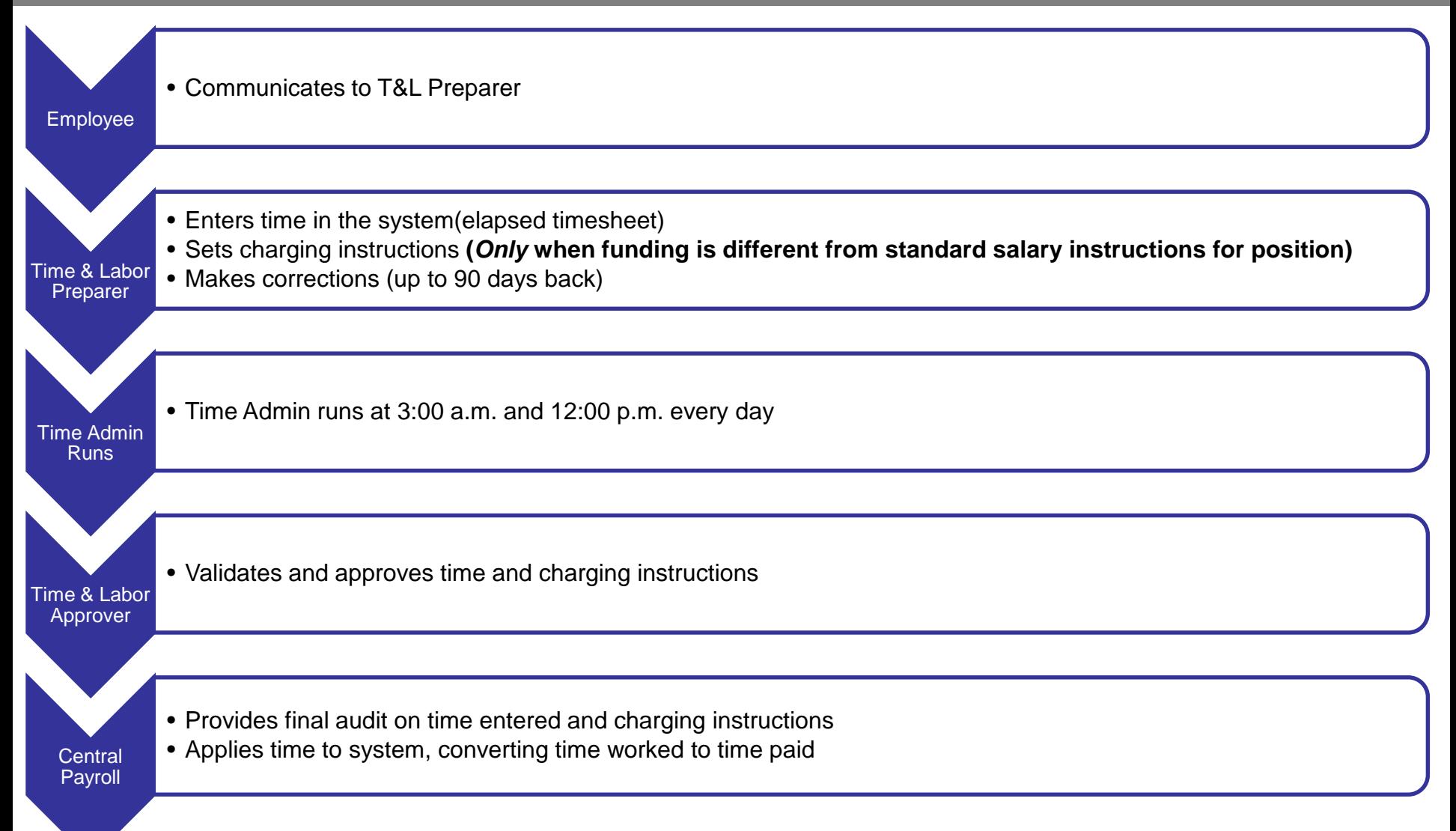

## Rutgers

#### **Elapsed Timesheet** *- Navigation*

#### Main Menu > Time Management > Report Time > Timesheet

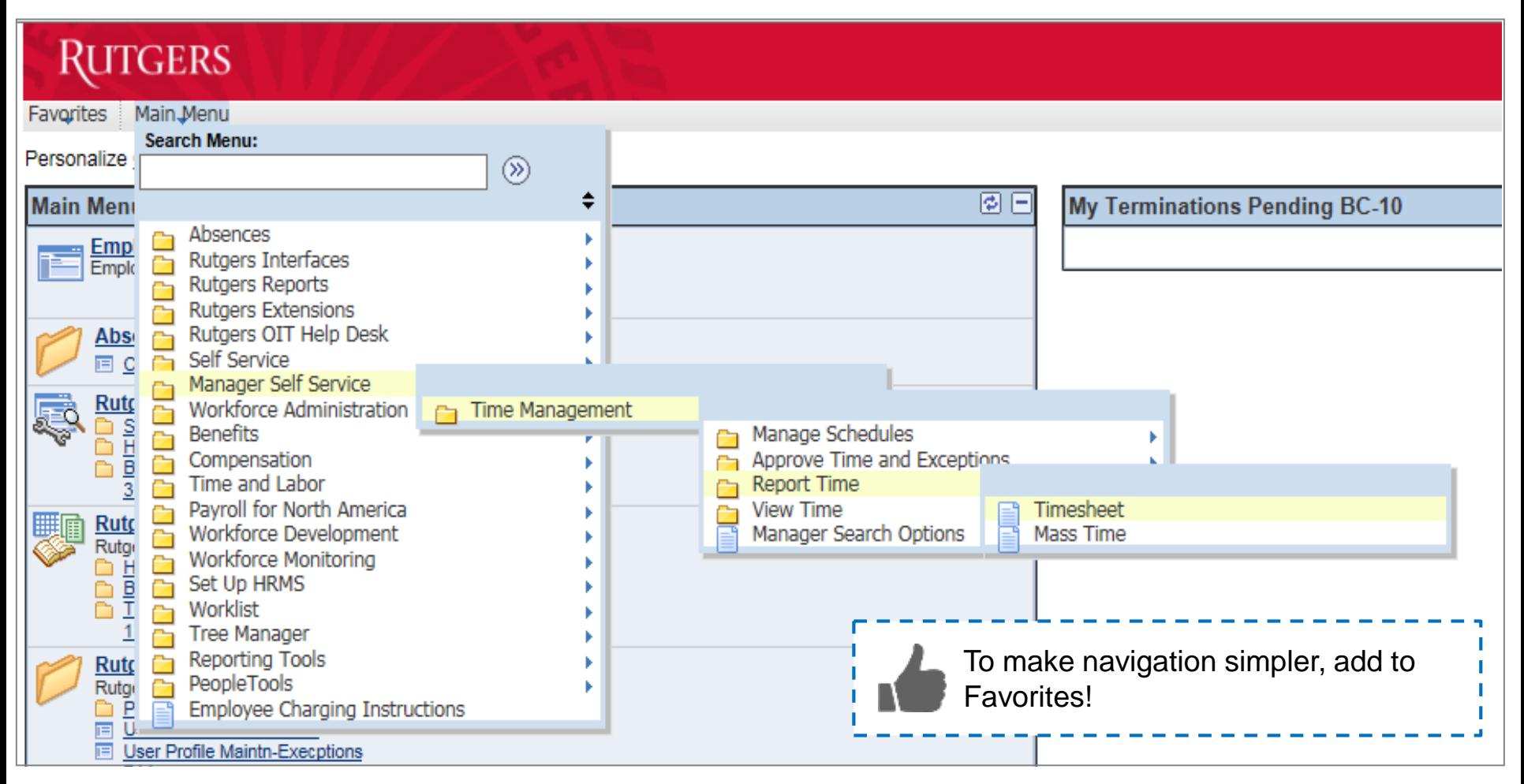

## **RUTGERS**

## **Elapsed Timesheet** *– Search for Employee*

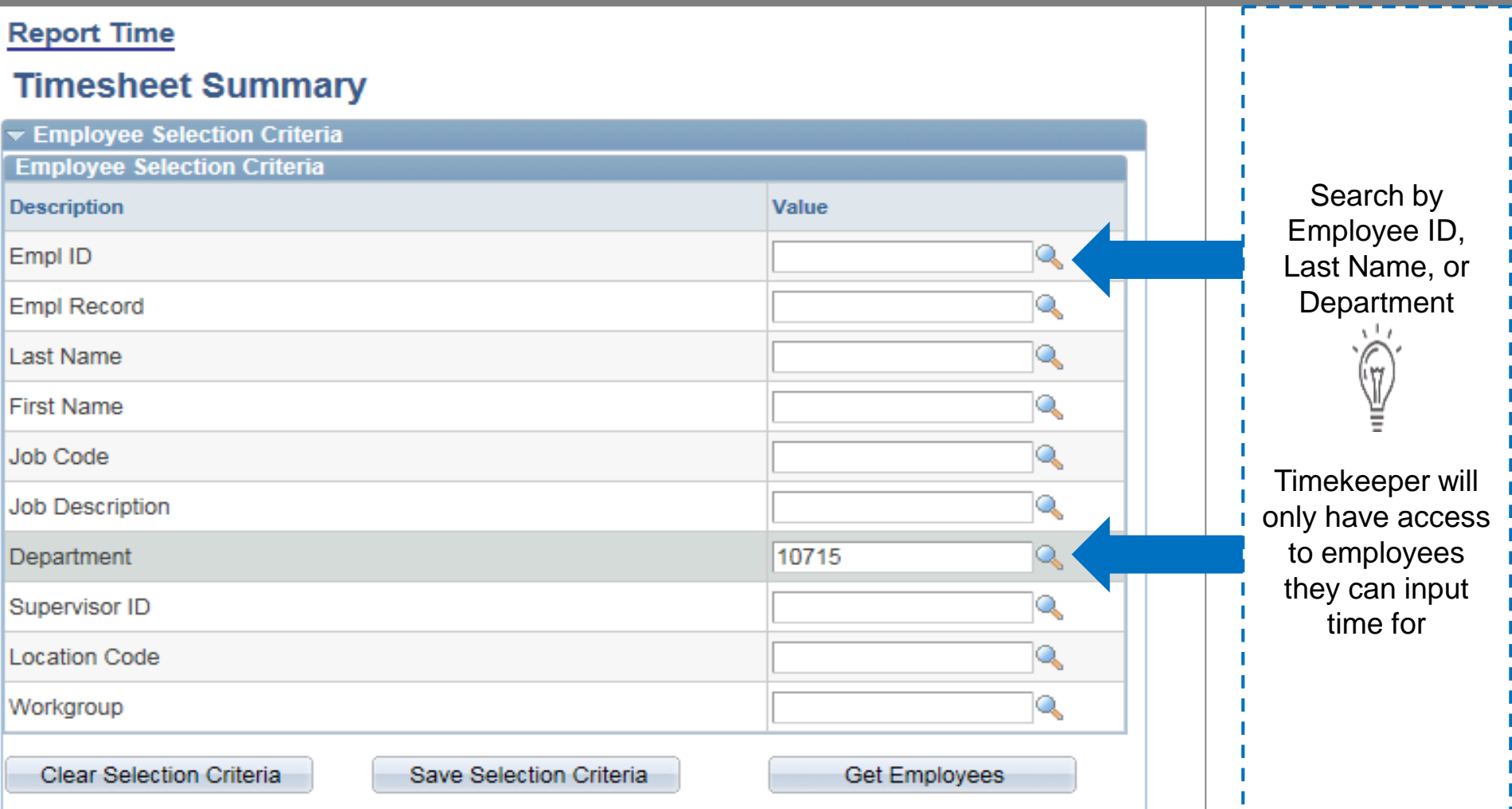

# **RUTGERS**

## **Elapsed Timesheet** - Time Entry

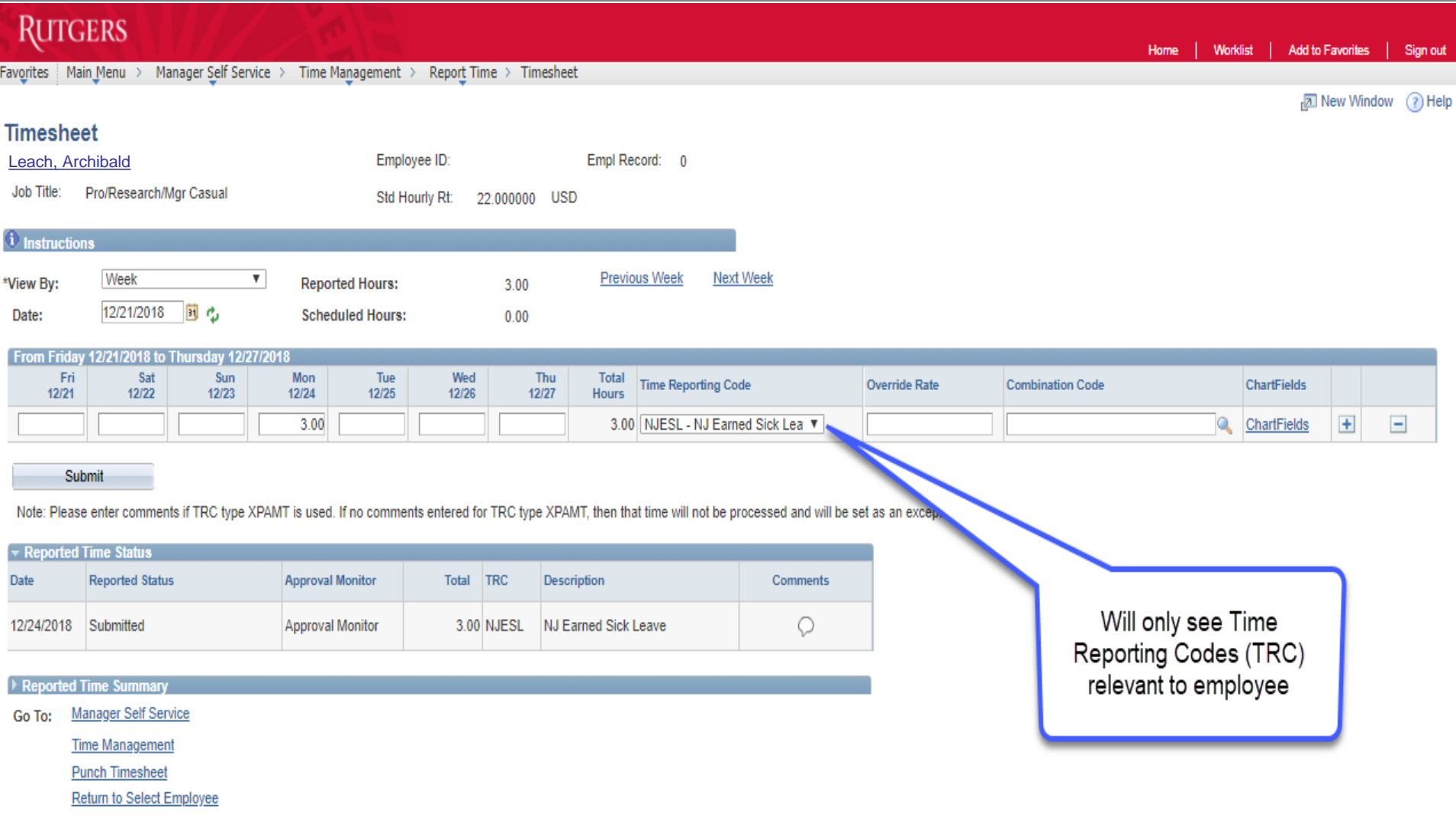

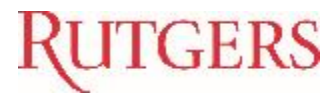

#### **Elapsed Timesheet**

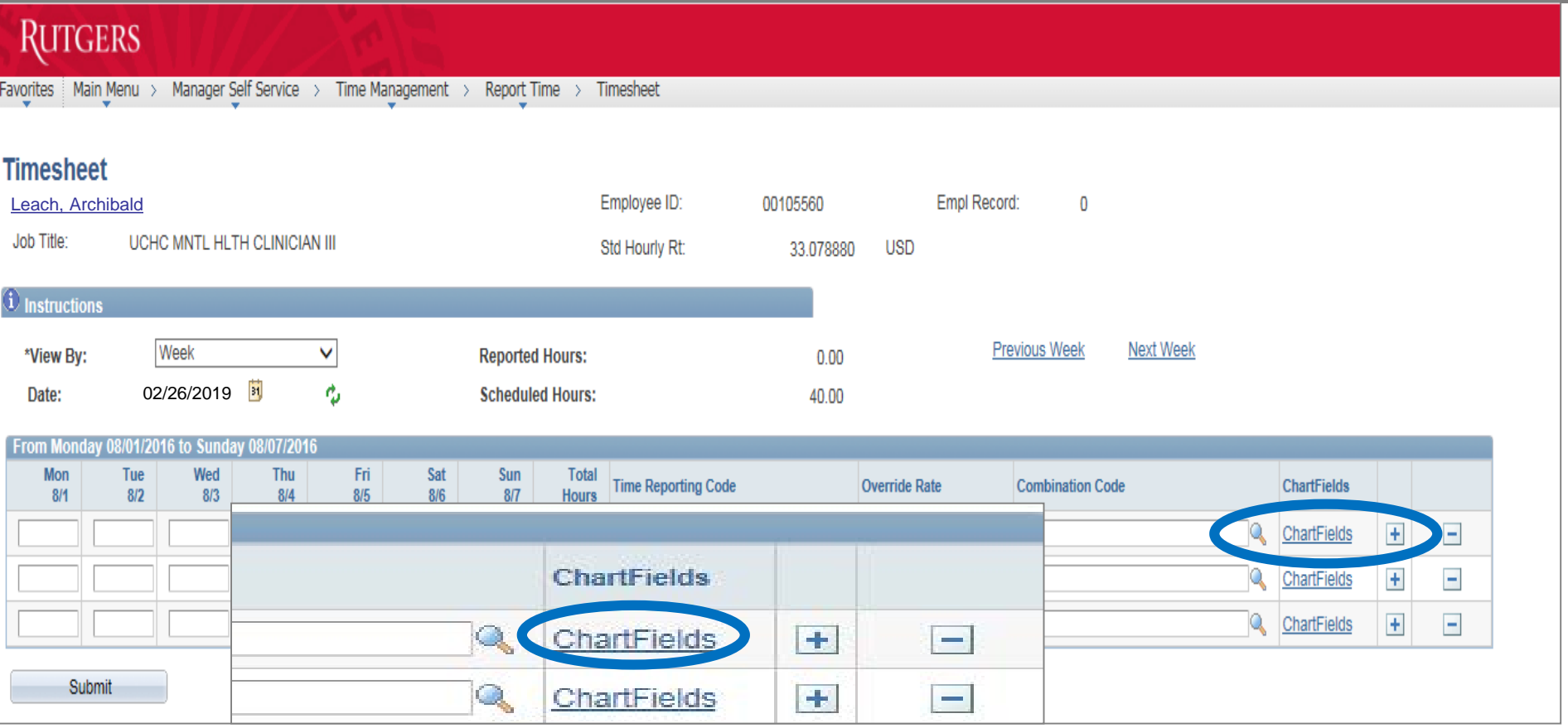

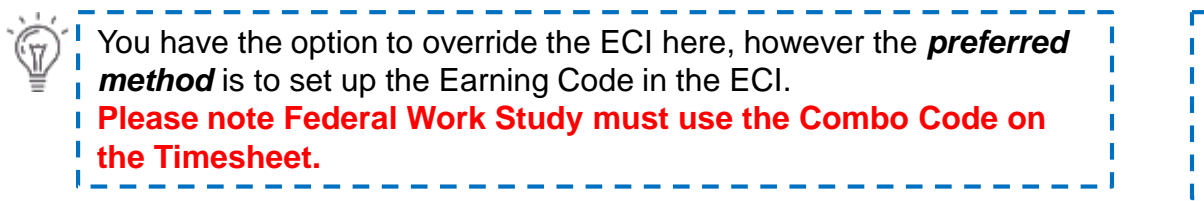

□ Employee time will charge according to the Employee Charging Instructions (ECI) if no Combo Code is entered.

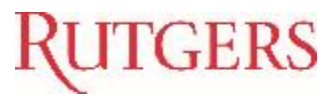

#### **Employee Charging Instruction (ECI)** – *Selecting Earning Code*

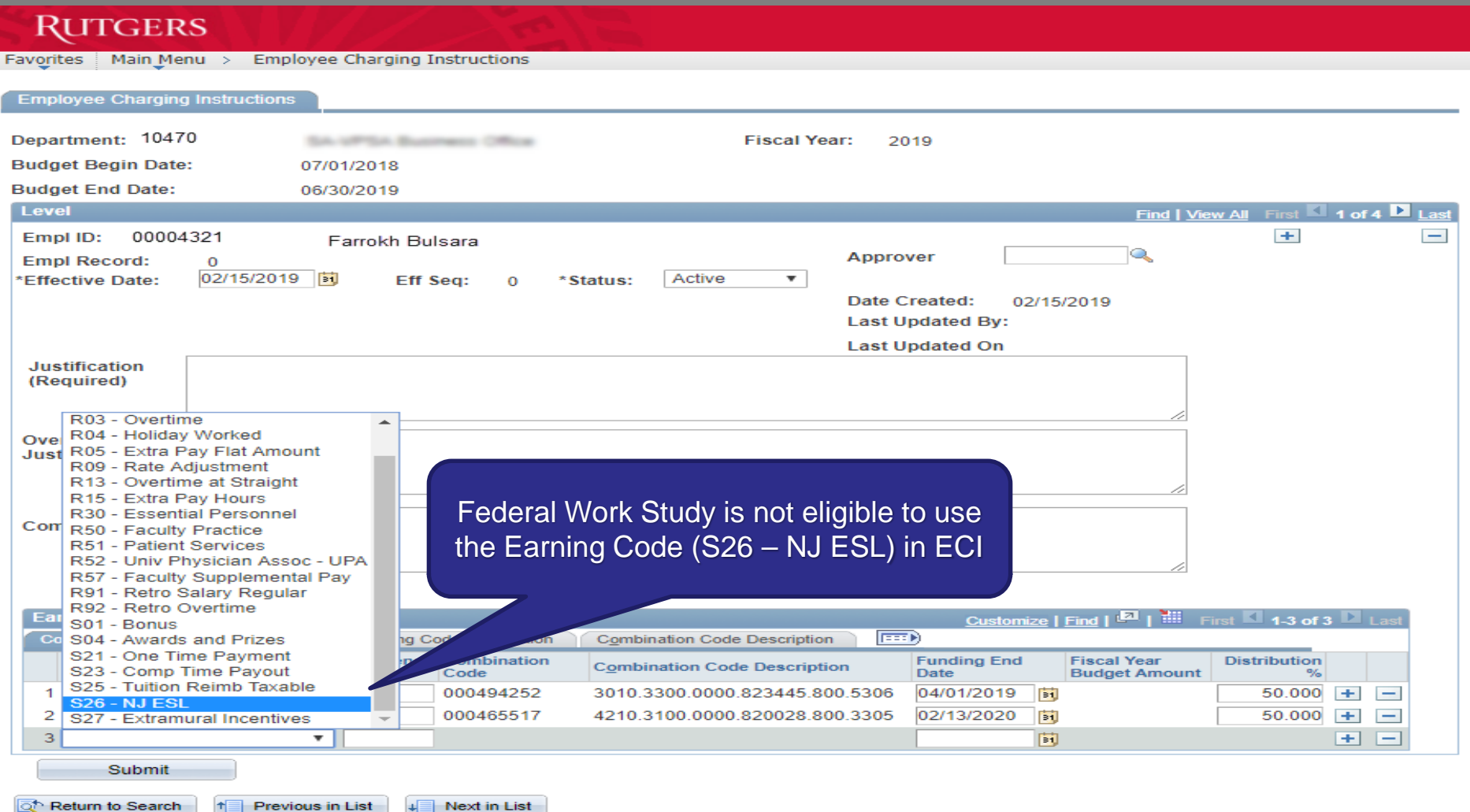

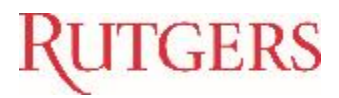

Submit

#### **Elapsed Timesheet** *– Submitting*

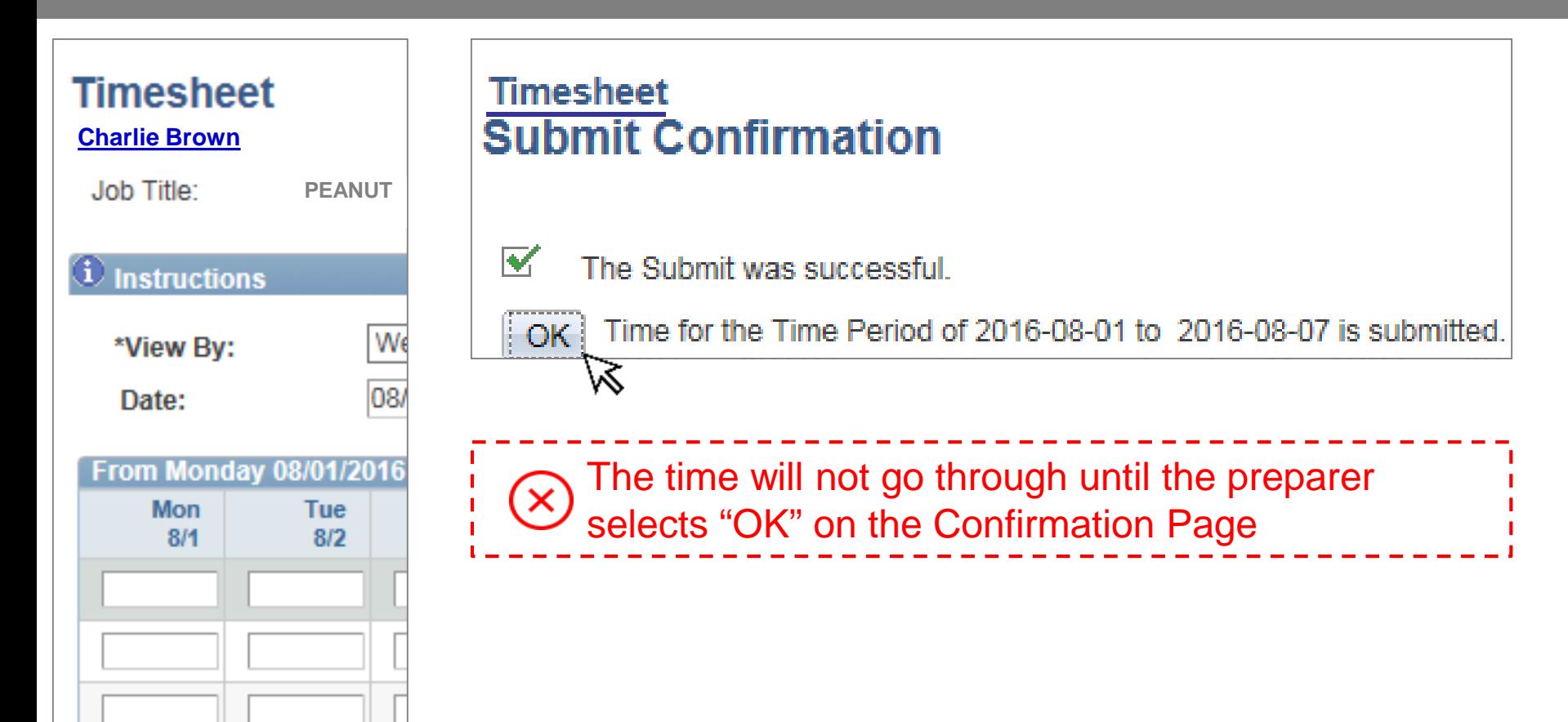

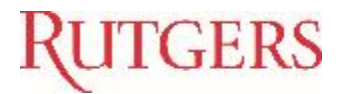

#### **Elapsed Timesheet** *– Minutes to Hour Conversion*

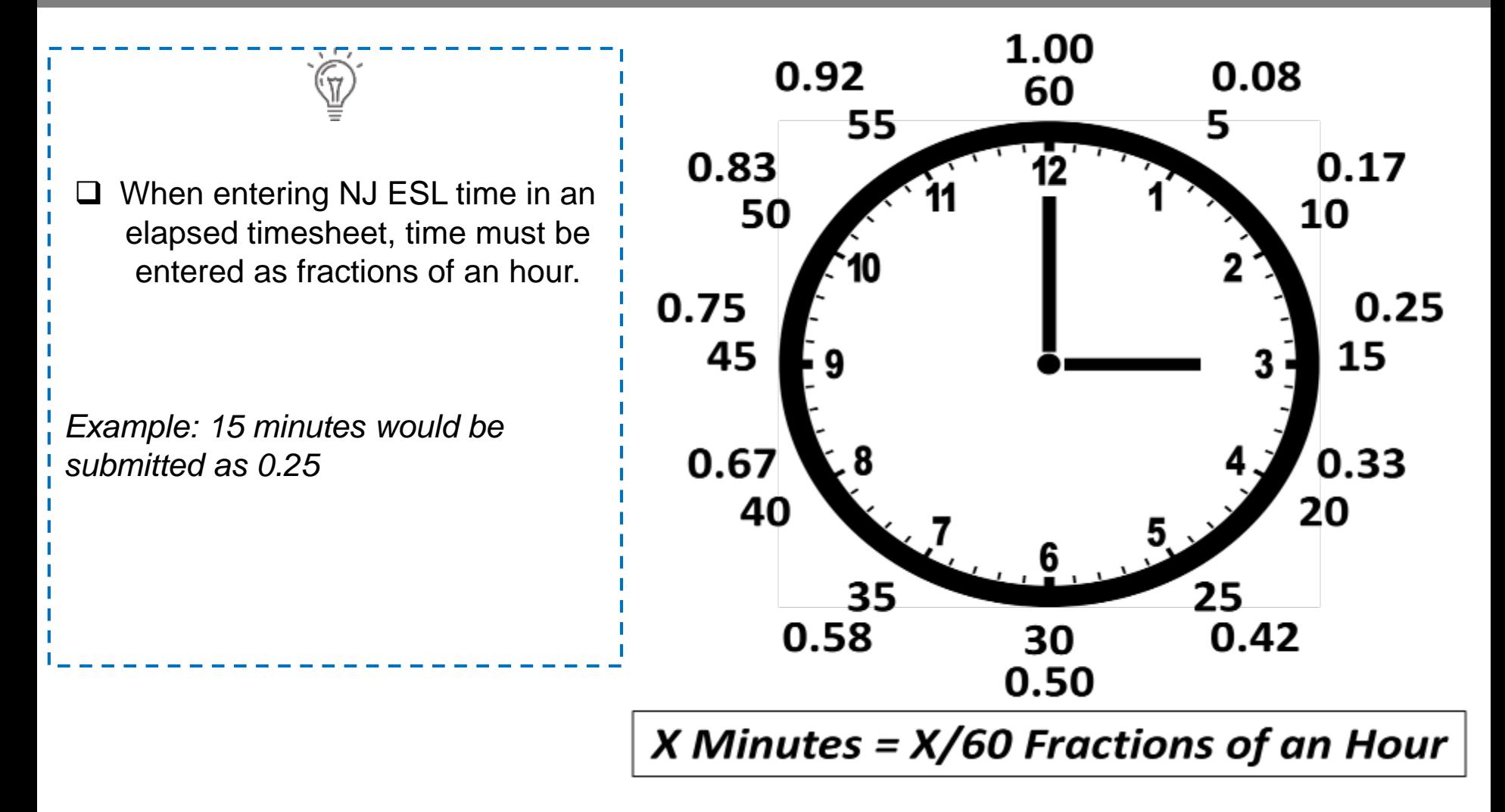

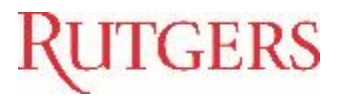

#### **Corrections and Adjustments**

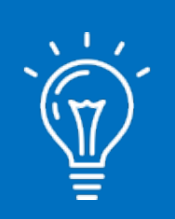

For timesheet corrections, Timekeepers should enter the **total number of actual hours** (not the adjusted hours)

## **Example**

If the timesheet has an entered time of **5 hours** that needs to be corrected to **6 hours**, the Timekeeper should enter the new time of **6 hours** (not 1 hour)

In the example, entering the  $\left( \infty \right)$ adjustment of 1 hour would deduct 4 hours from the original entered time

A negative hour should never be entered

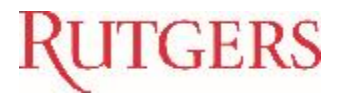

#### **EXCEPTIONS/RULES**

## An **exception** is a system error which prevents Reported Time from transitioning to Payable Time.

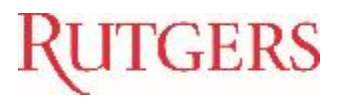

## **NJ ESL RULES**

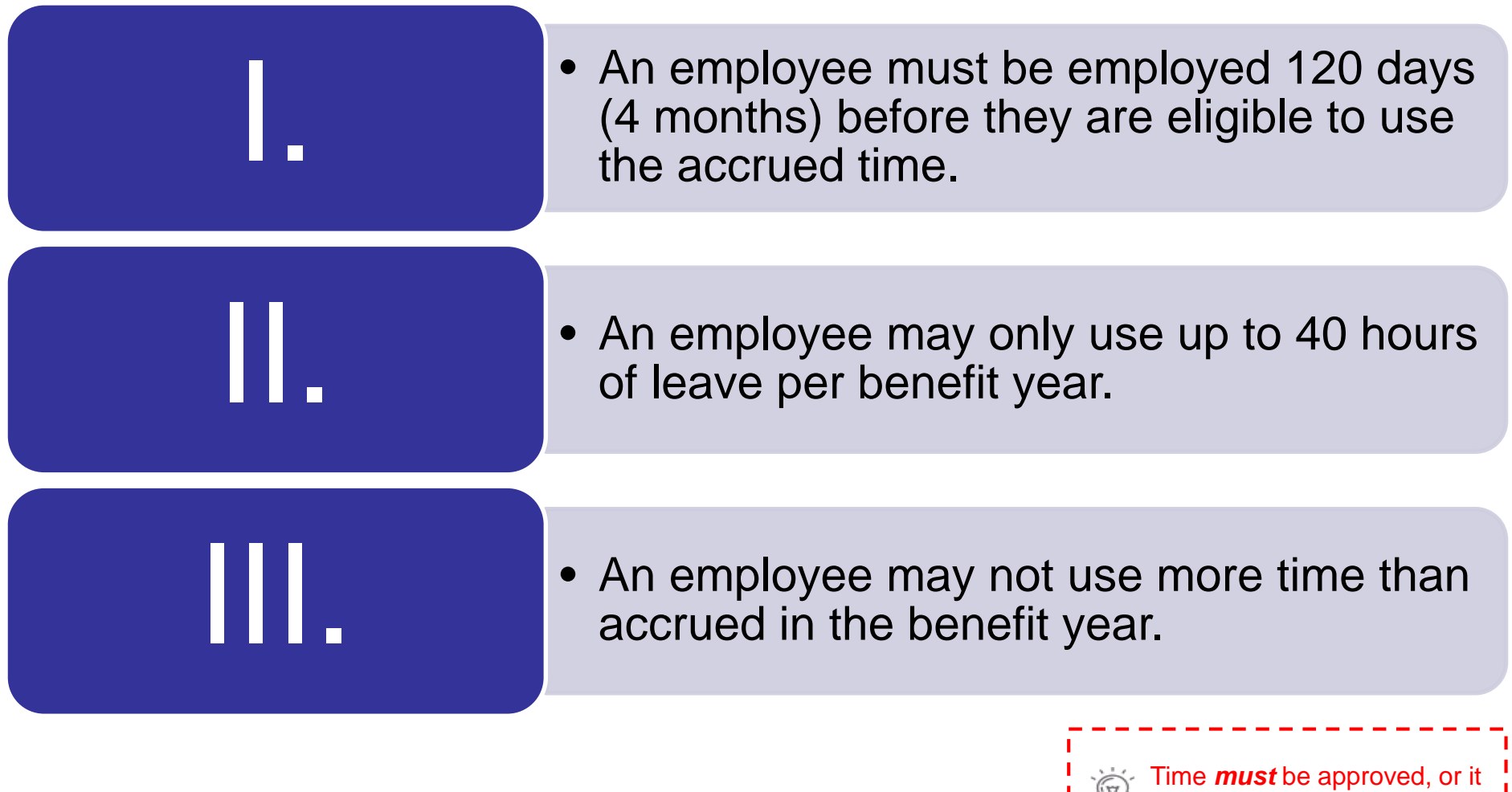

will not be paid.

ı

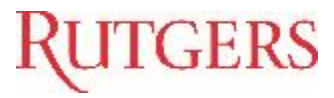

## **Exceptions** – *View Exception*

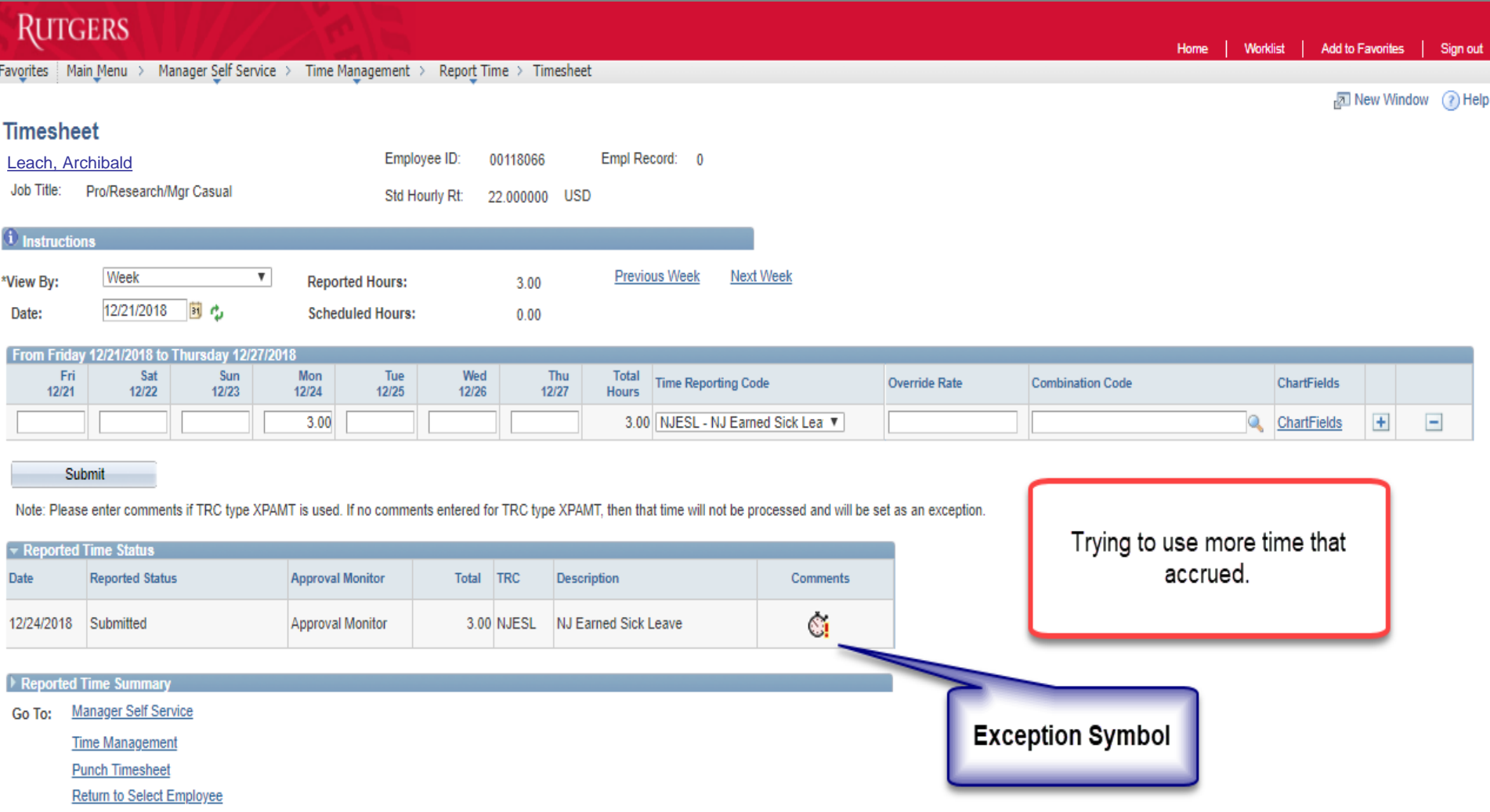

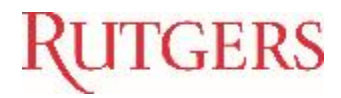

## **Exceptions** – *Correct Exception*

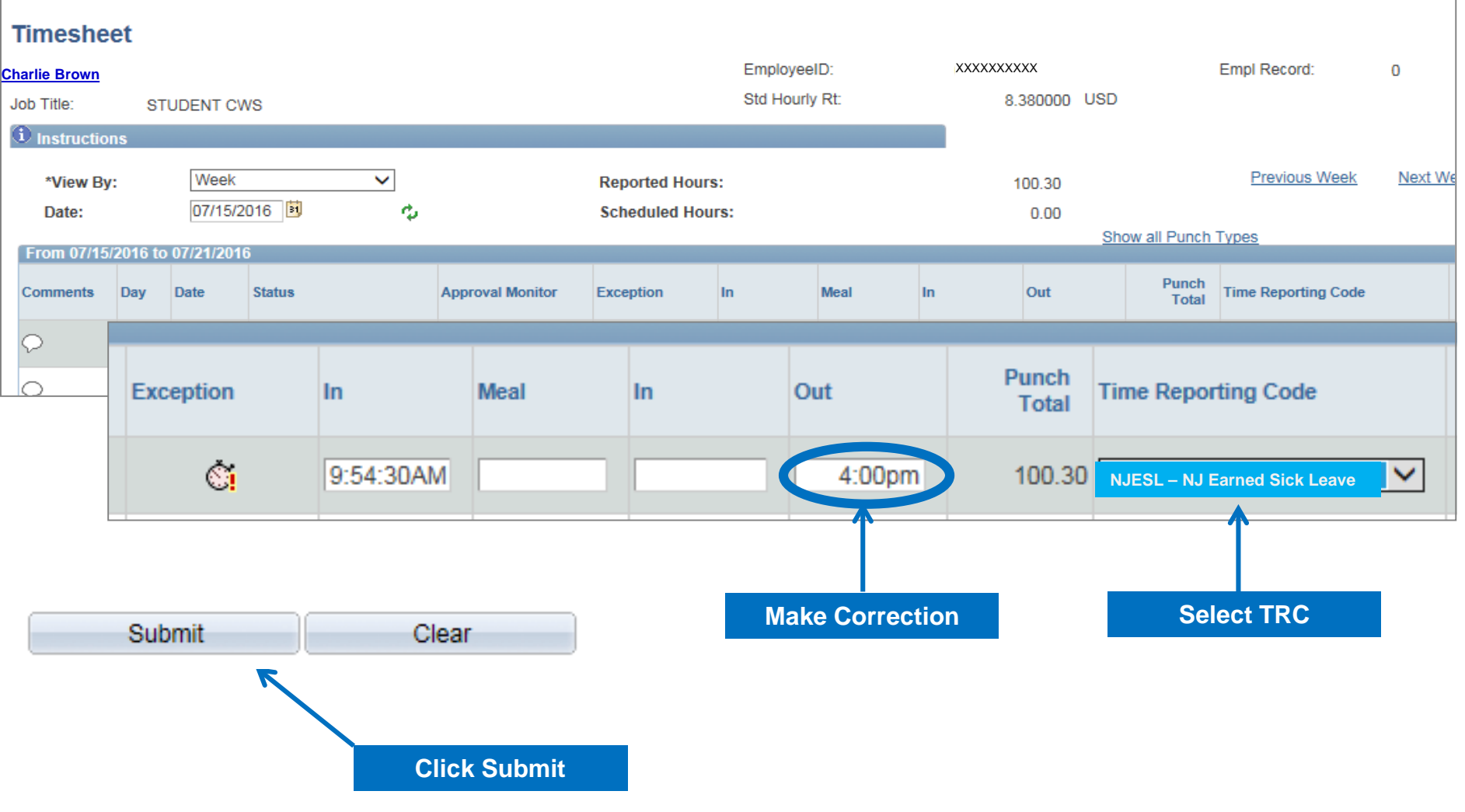

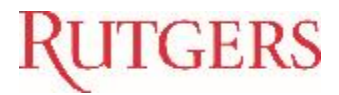

#### **Reports** *– Navigation and List*

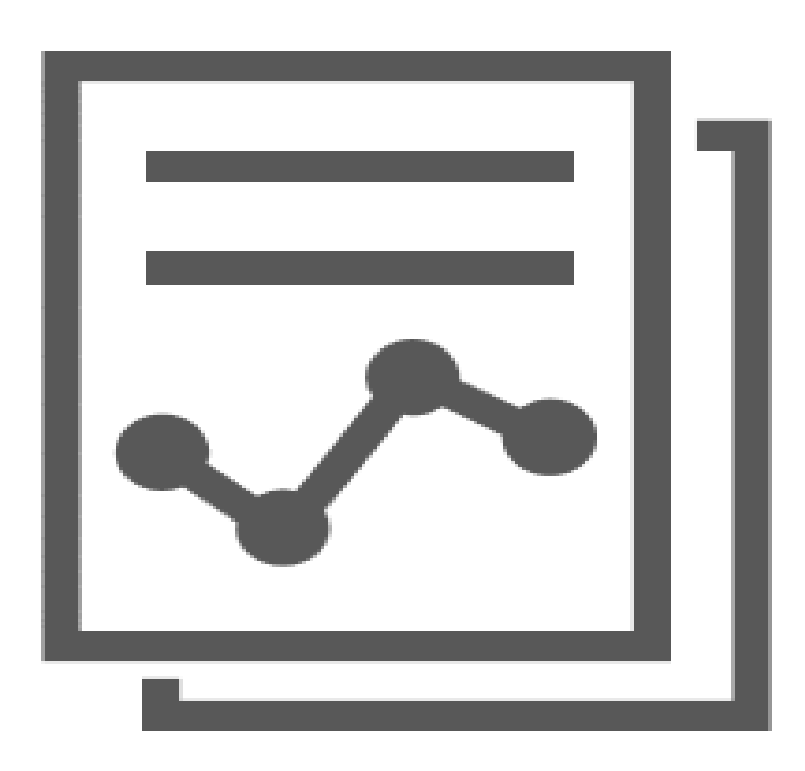

- $\checkmark$  Payable Time Detail
- $\checkmark$  Time & Labor Summary
- $\checkmark$  Time Requiring Approval

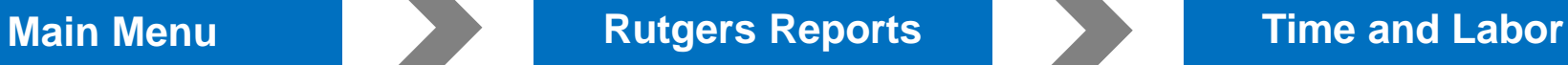

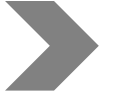

## **RUTGERS**

#### **Payable Time Detail**

Summary Report for time entered and approved (for one month at a time)

#### **Main Menu > Manager Self Service > Time Management > View Time > Payable Time Detail**

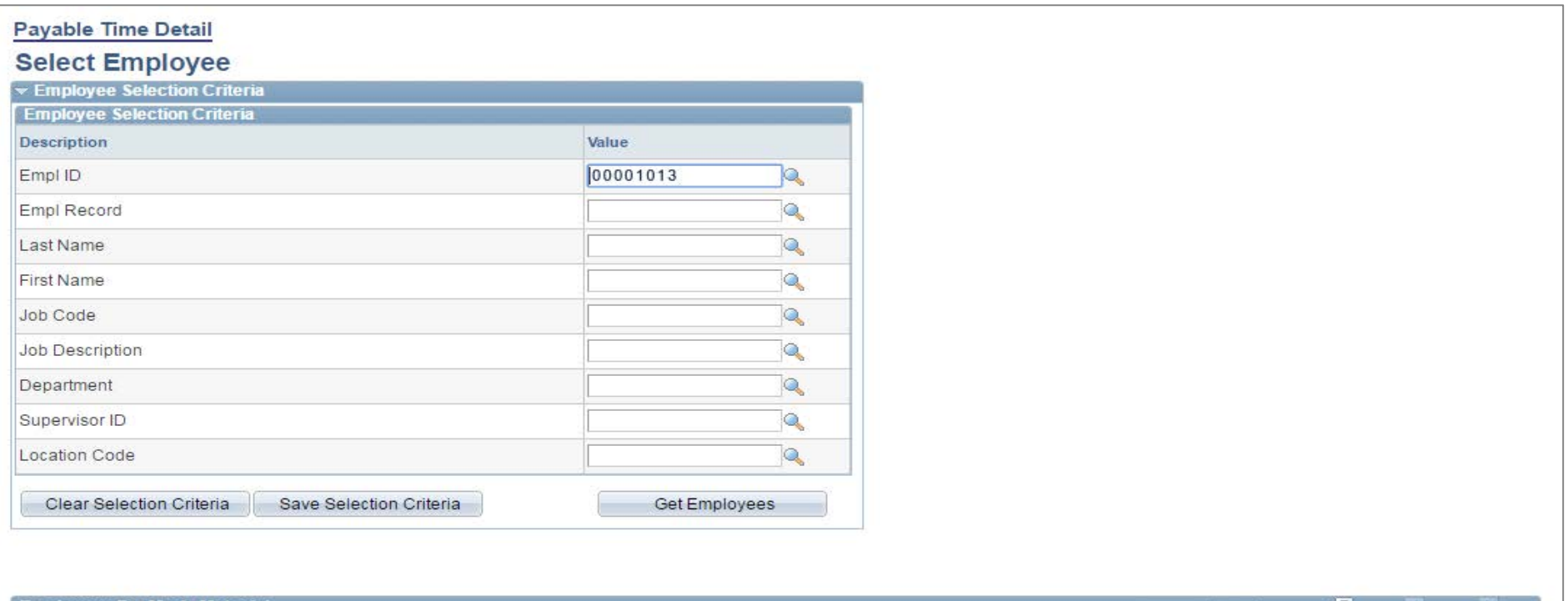

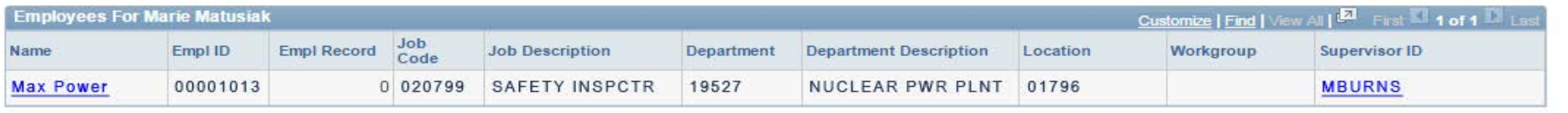

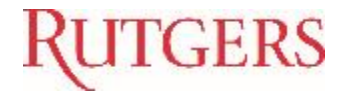

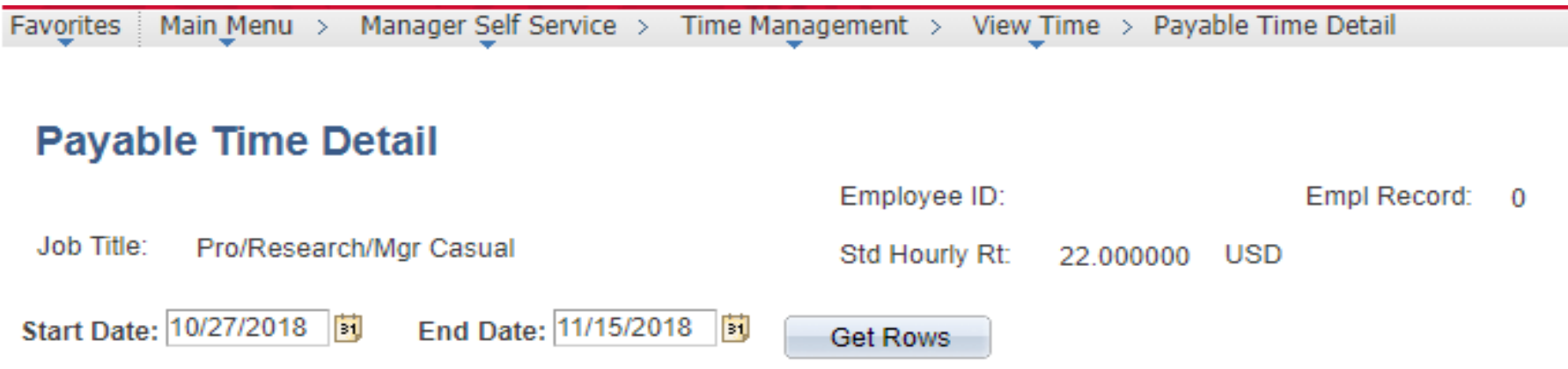

Payable Statuses to view can be controlled from the expandable Payable Status Filter section. Use the Refresh button to refresh the display.

Time detail can be displayed for a date range up to thirty-one days.

▶ Payable Status Filter

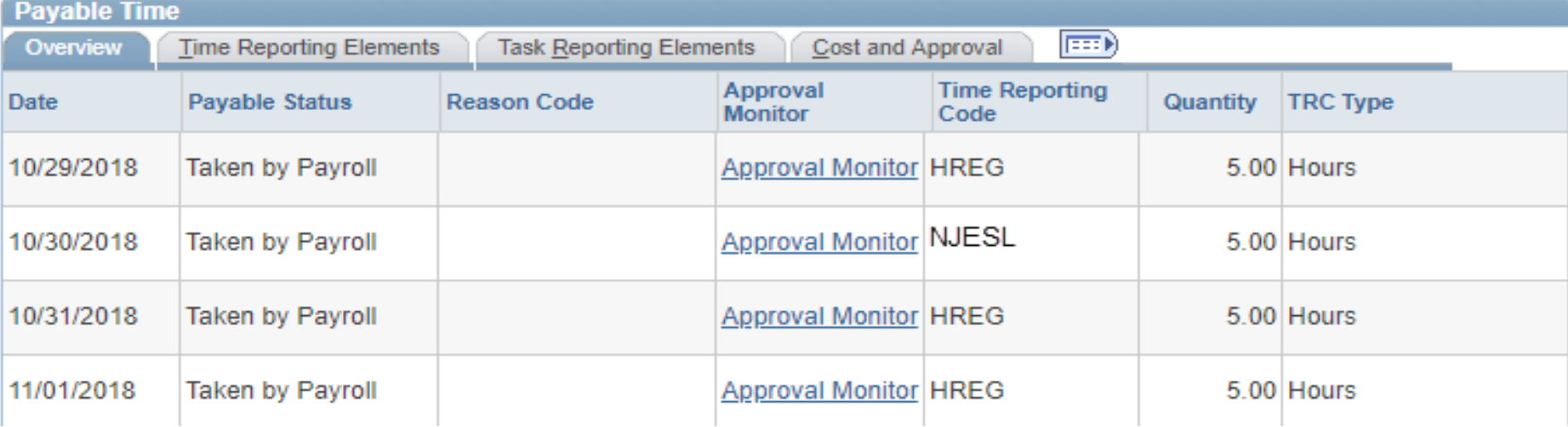

## **TGERS**

#### **Time & Labor Summary**

Summary Report for time entered and approved, for any period of time

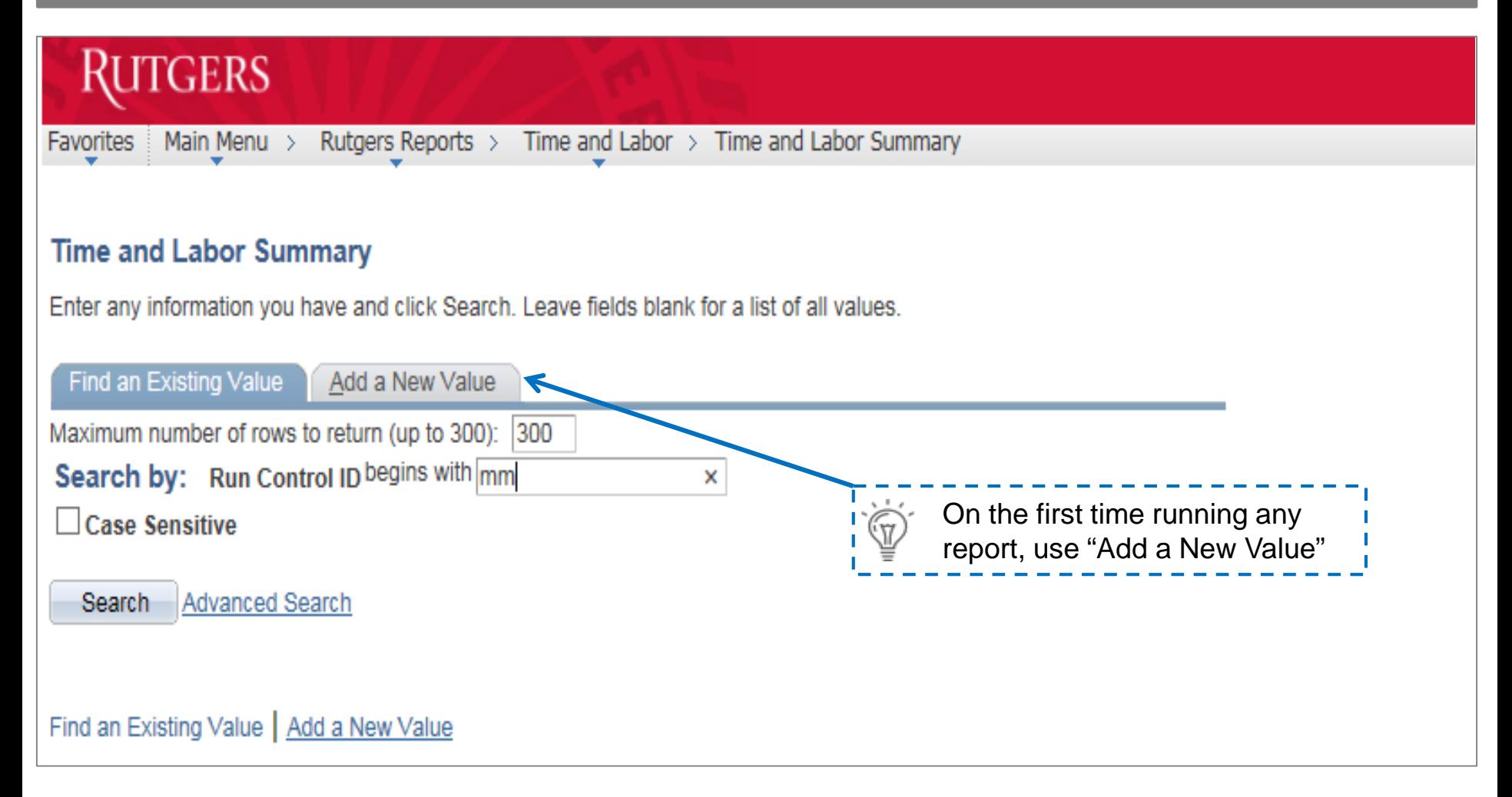

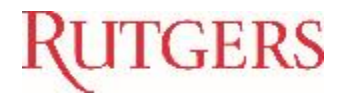

#### **RUTGERS**

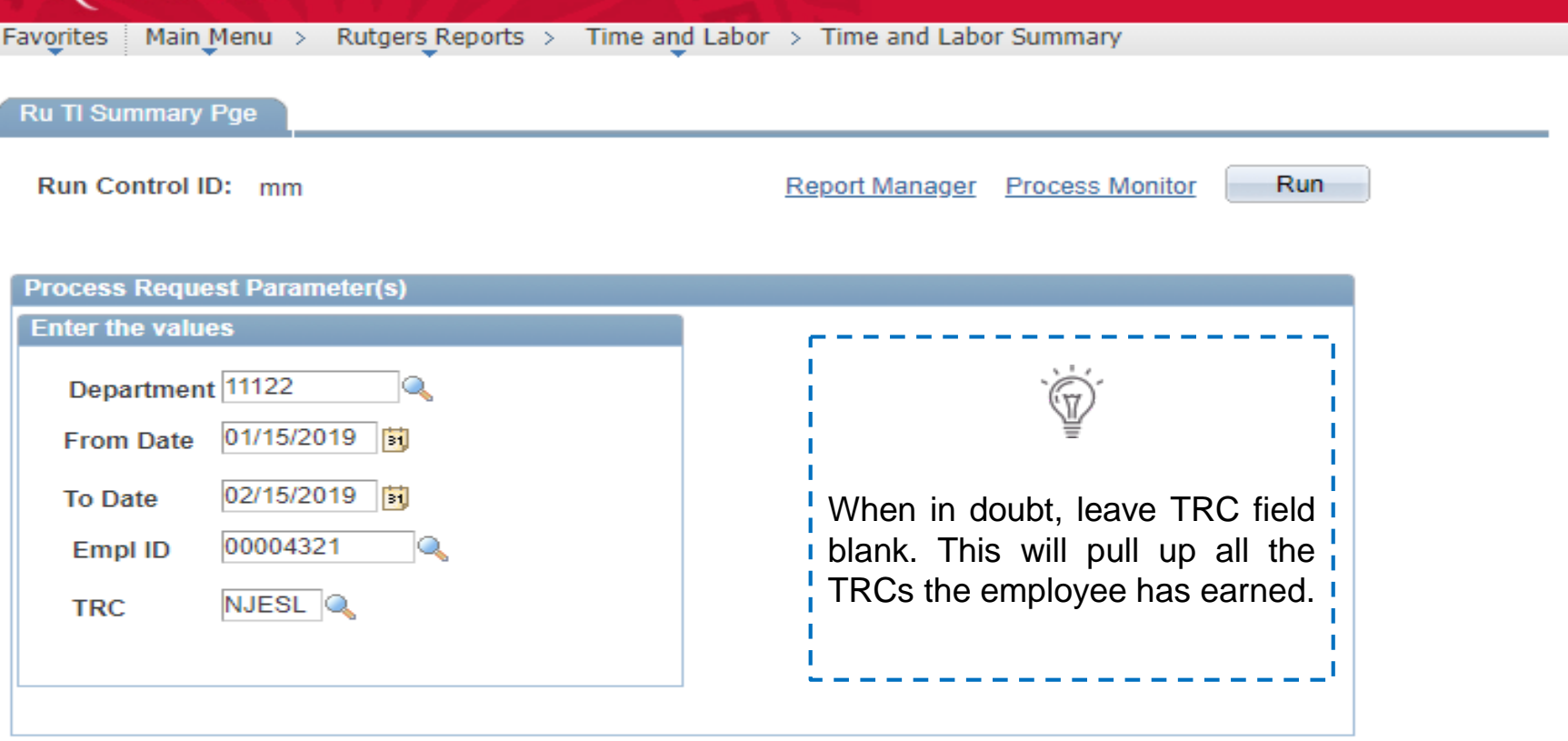

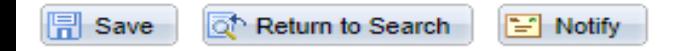

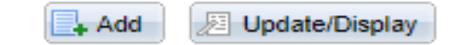

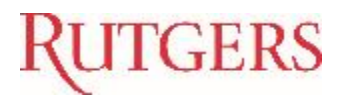

## **RUTGERS**

Favorites Main Menu > Rutgers Reports > Time and Labor > Time and Labor Summary

#### **Process Scheduler Request**

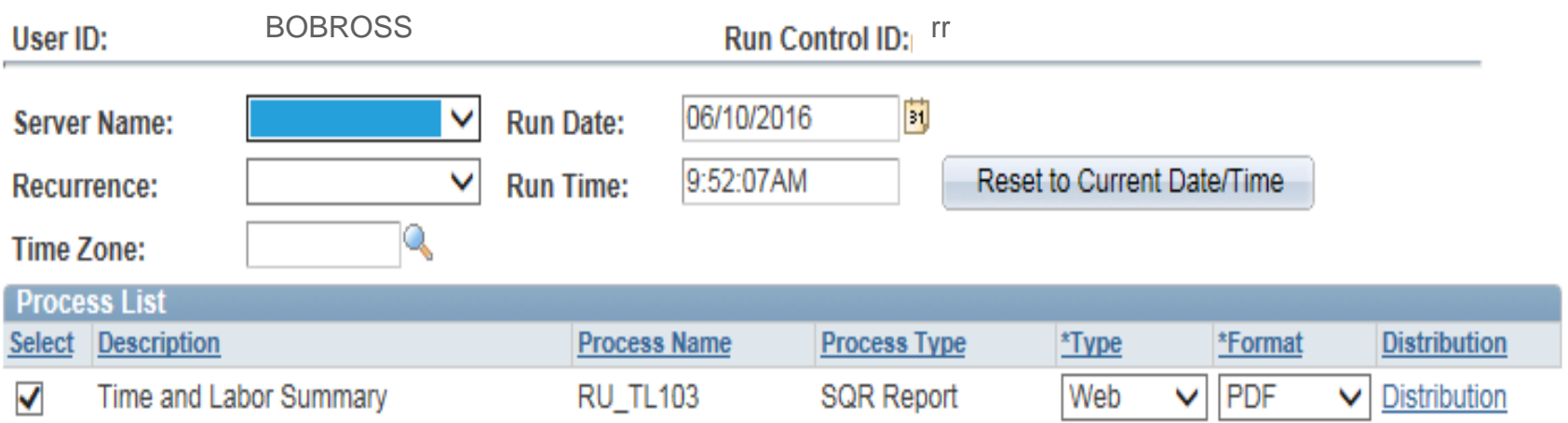

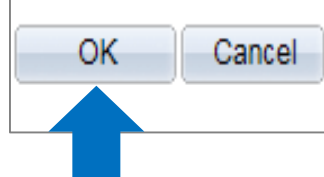

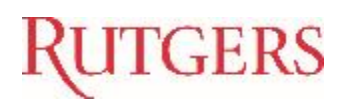

#### **- Sample Report -**

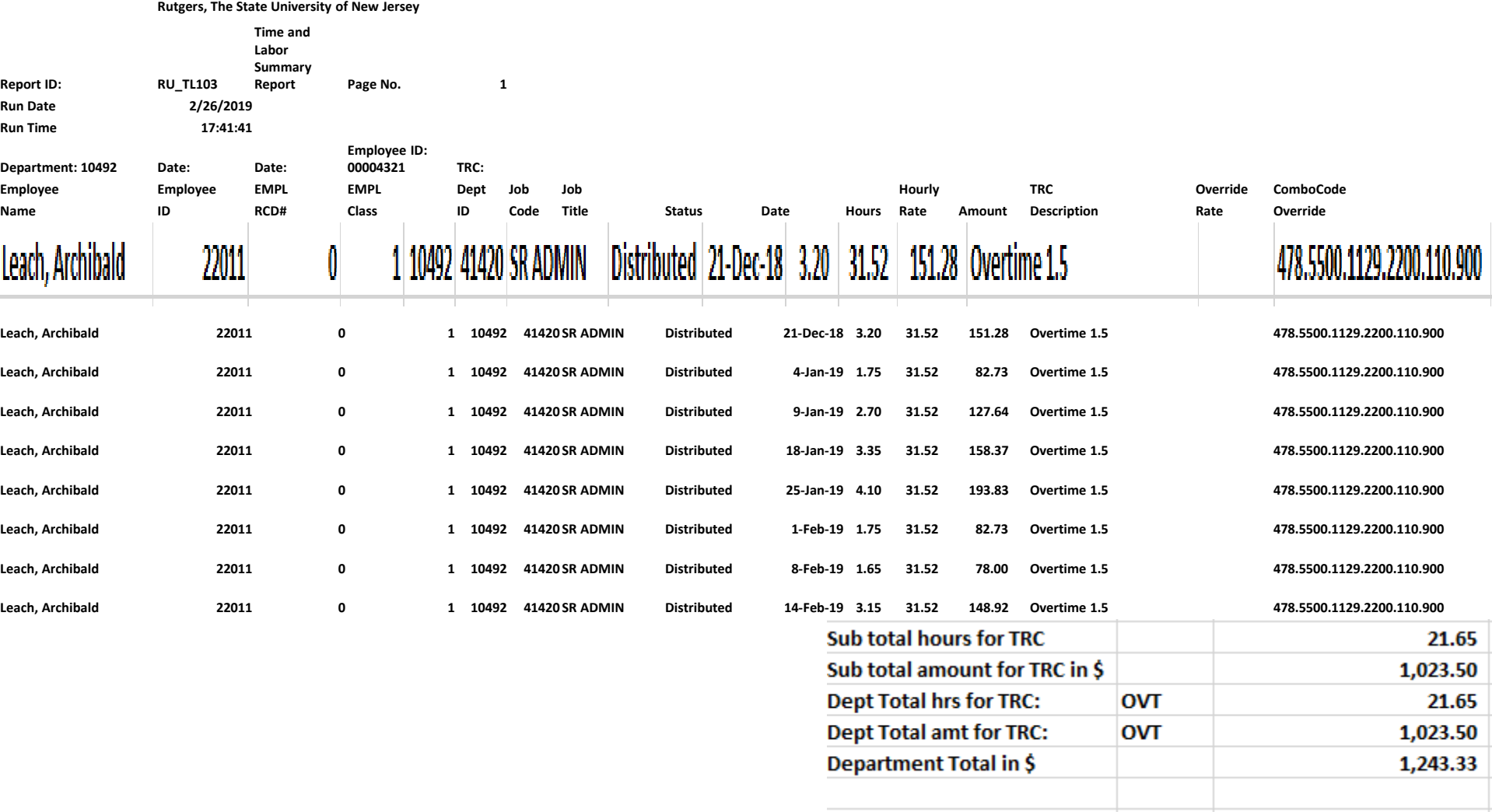

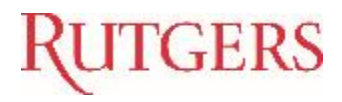

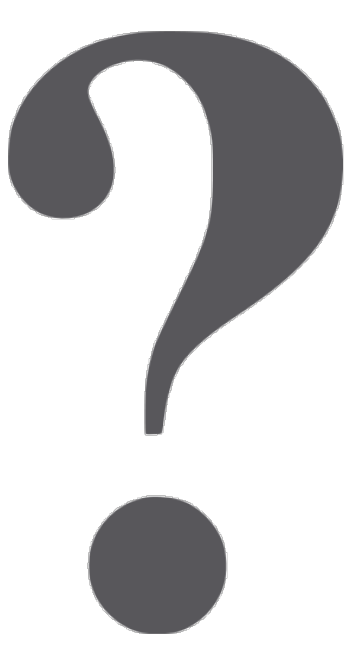

If you have any questions about using NJ ESL in Time and Labor, please contact Payroll Services at (848) 445-2112 or email at payroll@payroll.rutgers.edu.